## **Ενημέρωση σπουδαστών (Αποστολή πρόσκλησης)**

## **Δια μέσου του OpenEclass**

Μπαίνετε με τους κωδικούς σας στην πλατφόρμα **OpenEclass** επιλέγετε το μάθημά σας και από το αριστερό μενού κάντε κλικ στην επιλογή: **Ανακοινώσεις**

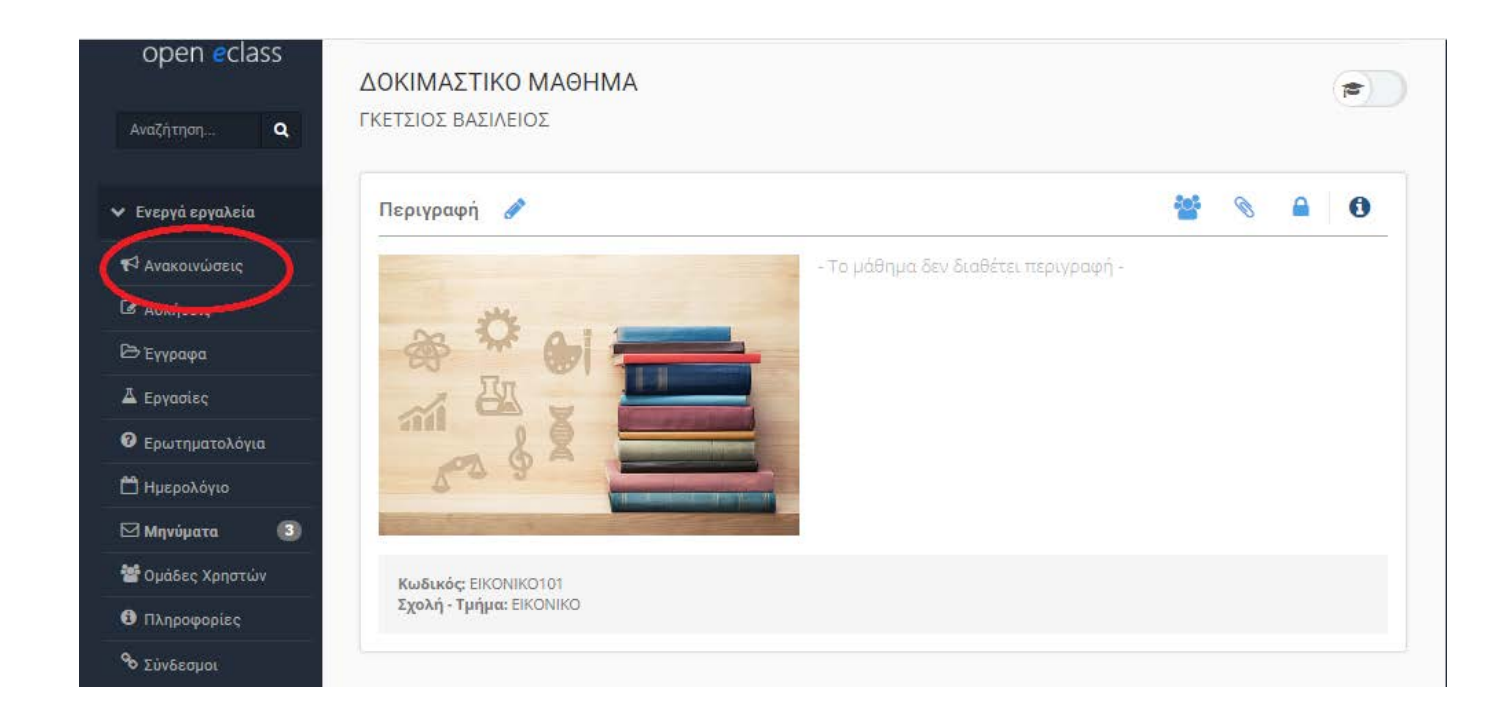

Στη συνέχεια συμπληρώνετε τα παρακάτω πεδία όπως φαίνονται:

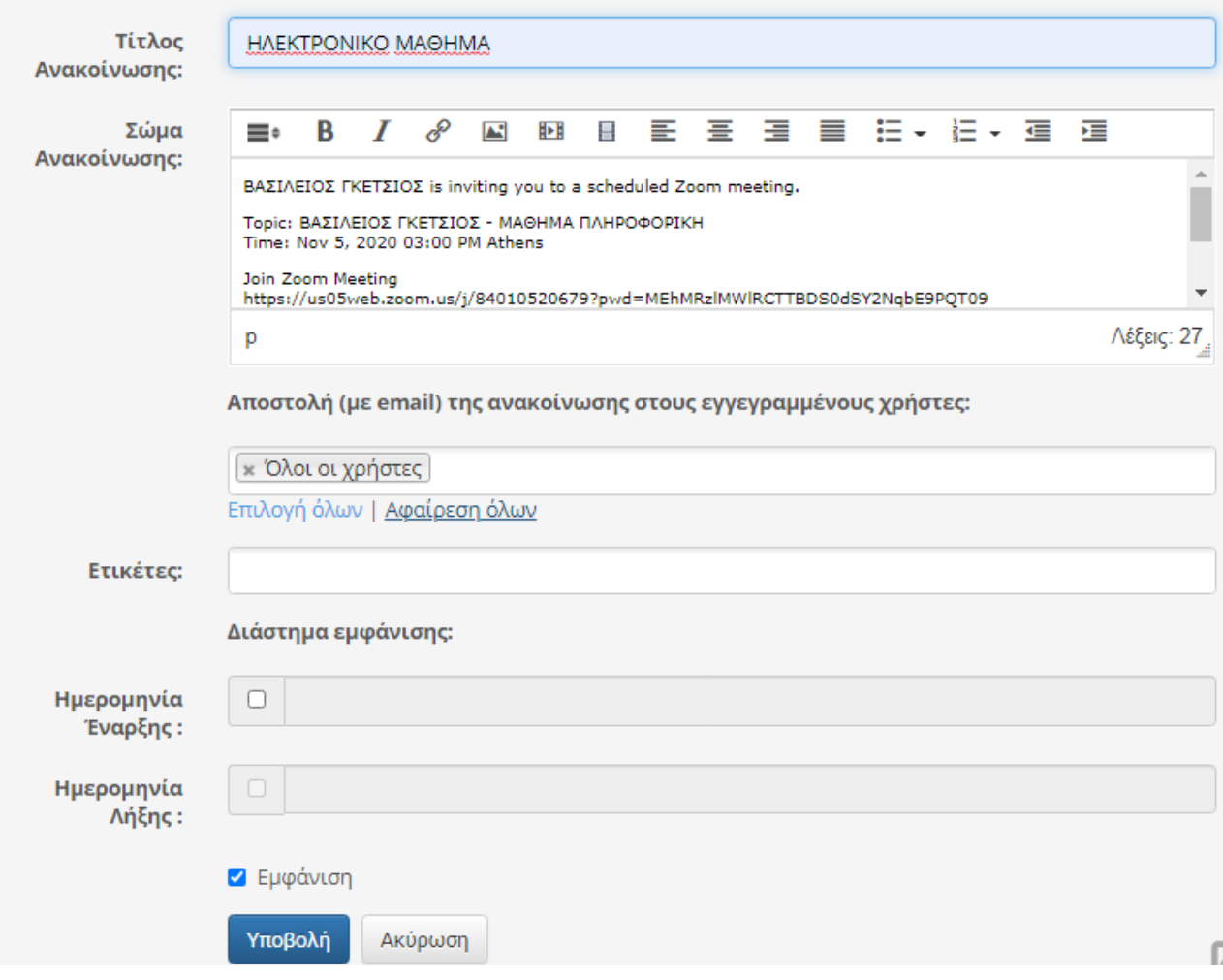

## **Τίτλο Ανακοίνωσης**:………………………………………

**Σώμα ανακοίνωσης**: αντιγράφετε το link της πρόσκλησης που έχετε αποθηκεύσει από το zoom.

## **Επιλέγετε όλους τους χρήστες** και

τέλος πατάτε **Υποβολή**.

Όλοι οι εγγεγραμμένοι σπουδαστές του μαθήματός σας θα λάβουν email ειδοποίησης για να παρευρεθούν στο ηλεκτρονικό μάθημα.